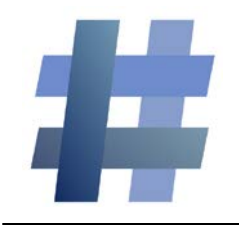

# **ParentEdge Quick Start Guide**

#### **www.ParentEdge.com support@parentedge.com**

#### **Entering information into ParentEdge is Easy!**

### **Step 1:**

**Select if there is a test or quiz to study for. If not, select none.**

## **Step 2:**

**Enter up to 30 characters in the homework box or select one of the predefined options. This will go in both the text message and email.**

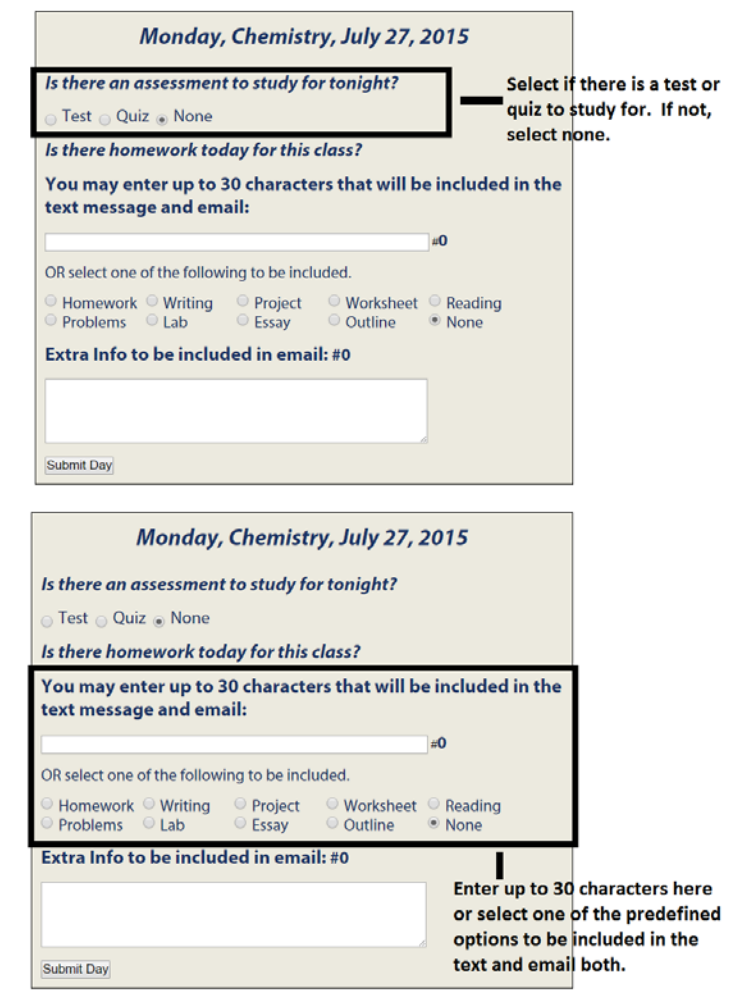

# **Step 3:**

**Enter any extra information you would like. Extra information will be included in the email only. There is a 500 character limit.**

#### **Step 4:**

**Click submit day.**

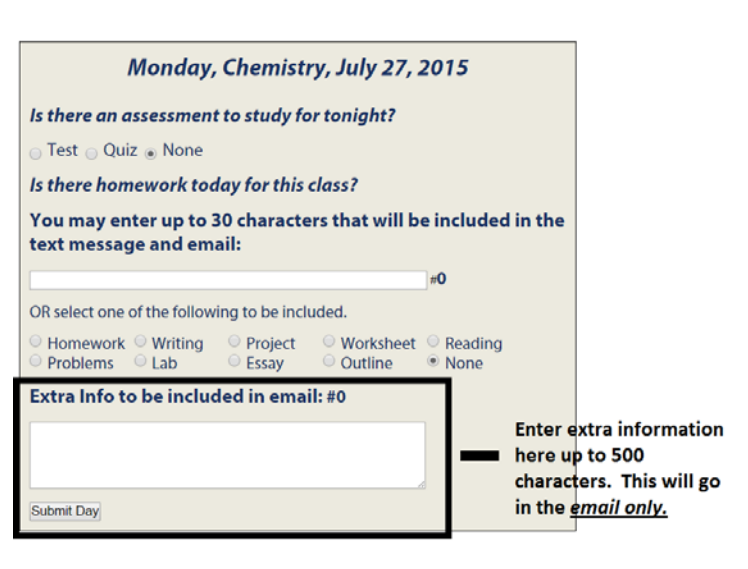